# TP R 2: Solution exercice 2

### **1. Données midwest**

```
# install.packages('ggplot2') #Pour installer le package
library(ggplot2)
par(mfrow=c(1,2)) #Deux graphiques sur la même ligne
plot(midwest$area,midwest$poptotal,
    pch=19,
     xlab='Surface',ylab='Population',
     col=midwest$inmetro+1, # inmetro=0=rural=noir, inmetro=1=urbain=rouge
     main='Contées américaines'
     )
legend(x='topleft',pch=19,col=1:2,legend=c('Rural','Urbain'),box.lty=0)
plot(midwest$area,midwest$poptotal,
     pch=as.numeric(as.factor(midwest$state)),
     col=midwest$inmetro+1,
    xlab='Surface', ylab='Population',
     main='Contées américaines'
     )
legend(x='topleft',pch=c(1:5,1,1),
       col=c(rep(1,5),1:2),
       legend=c(levels(as.factor(midwest$state)),'Rural','Urbain'),
       box.lty=0)
```
### **2. Données adult**

#### **2.1 Importation des données**

```
url.data <- 'https://archive.ics.uci.edu/ml/machine-learning-databases/adult/adult.data'
adult = read.table(url.data, sep = ",", na.strings = " ?") # attention à l'espace avant le ?
```
On peut trouver le nom des variables dans le fichier adult.names:

```
names(adult) = c("age","workclass","fnlwgt","education",
                 "education.num","marital.status","occupation",
                 "relationship","race","sex","capital.gain",
                 "capital.loss","hours.per.week","native.country","class")
attach(adult)
```
### **2.2 Description des variables**

Pour savoir si une variable est quantitative ou qualitative, on trouve sa classe. En effet, le mode n'est pas utile à ce fin, parce que le mode d'un facteur est numeric exactement comme pour les variables numériques. sapply(adult,class) # sapply() applique une fonction à tous les elements d'un vecteur ou liste et rend,

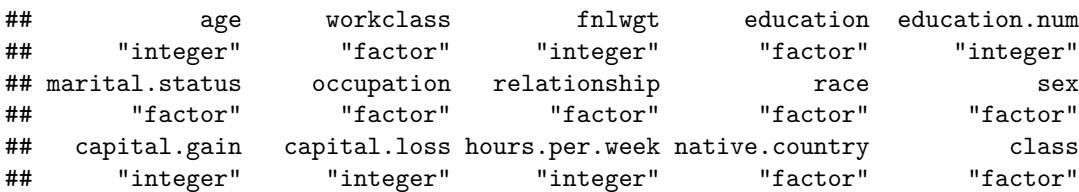

#### **2.2.1 Variables quantitatives**

quant=**names**(adult)[**sapply**(adult,class)**==**'integer']

Pour chacune des variables age, capital.gain, capital.loss, hours.per.week, fnlwgt, education.num nous calculons min, moyenne, médiane, max, et écart type.

Par exemple: **summary**(age,na.rm=T) ## Min. 1st Qu. Median Mean 3rd Qu. Max. ## 17.00 28.00 37.00 38.58 48.00 90.00 **min**(age,na.rm=T) ## [1] 17 **round**(**mean**(age,na.rm=T),1) ## [1] 38.6 **median**(age,na.rm=T) ## [1] 37 **max**(age,na.rm=T) ## [1] 90 **sd**(age,na.rm=T) ## [1] 13.64043

Il est préférable de faire une table avec toutes les variables. En particulier on peut travailler directement à partir du sous data frame des variables quantitatives et appliquer la fonction de notre choix (min(), median(). . . ) à chacune de ses colonnes à l'aide de sapply(). En effet, sapply(X,FUN) applique la fonction FUN à tous les éléments de X (aux colonnes si X est un data frame) et, si possible, rend le résultat dans un vecteur.

```
minimum=sapply(adult[,quant],min)
moyenne=round(sapply(adult[,quant], mean),2)
maximum=sapply(adult[,quant], max)
ecart_type=round(sapply(adult[,quant], sd),2)
res=data.frame(minimum,moyenne,maximum,ecart_type)
res
## minimum moyenne maximum ecart_type
## age 17 38.58 90 13.64
## fnlwgt 12285 189778.37 1484705 105549.98
```
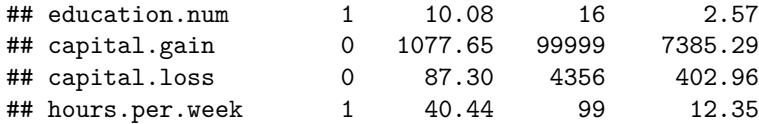

On peut utiliser la fonction kable() du package knitr pour afficher cette table au format Markdown: **require**(knitr) *# même chose que library(knitr)*

## Warning: package 'knitr' was built under R version 3.4.4 **kable**(res)

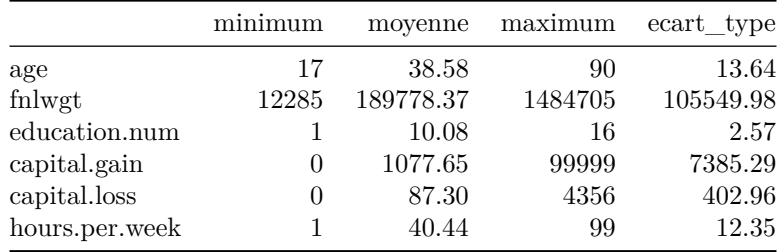

Pour chaque variable on affiche l'histogramme et le boxplot:

```
for(v in quant){
  par(mfrow=c(1,2)) # Pour avoir 1 ligne avec 2 graphiques
  hist(adult[,v],main=v)
  boxplot(adult[,v],horizontal=T)
}
```
**age**

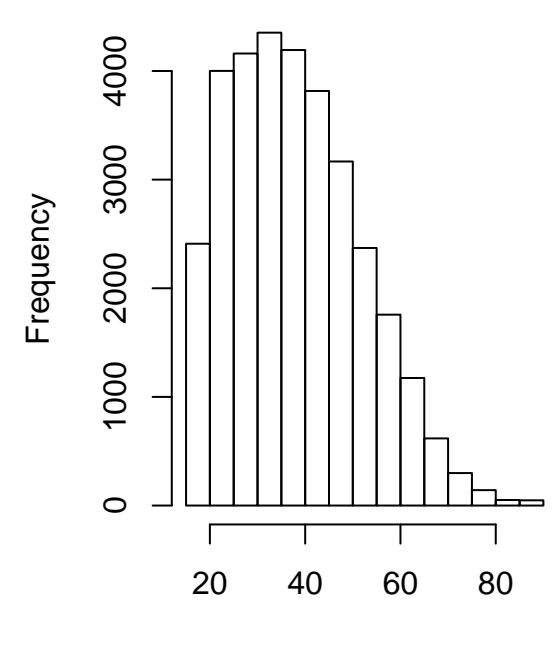

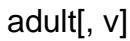

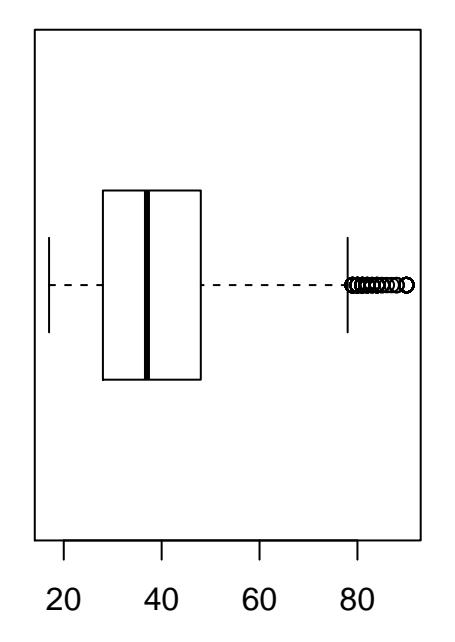

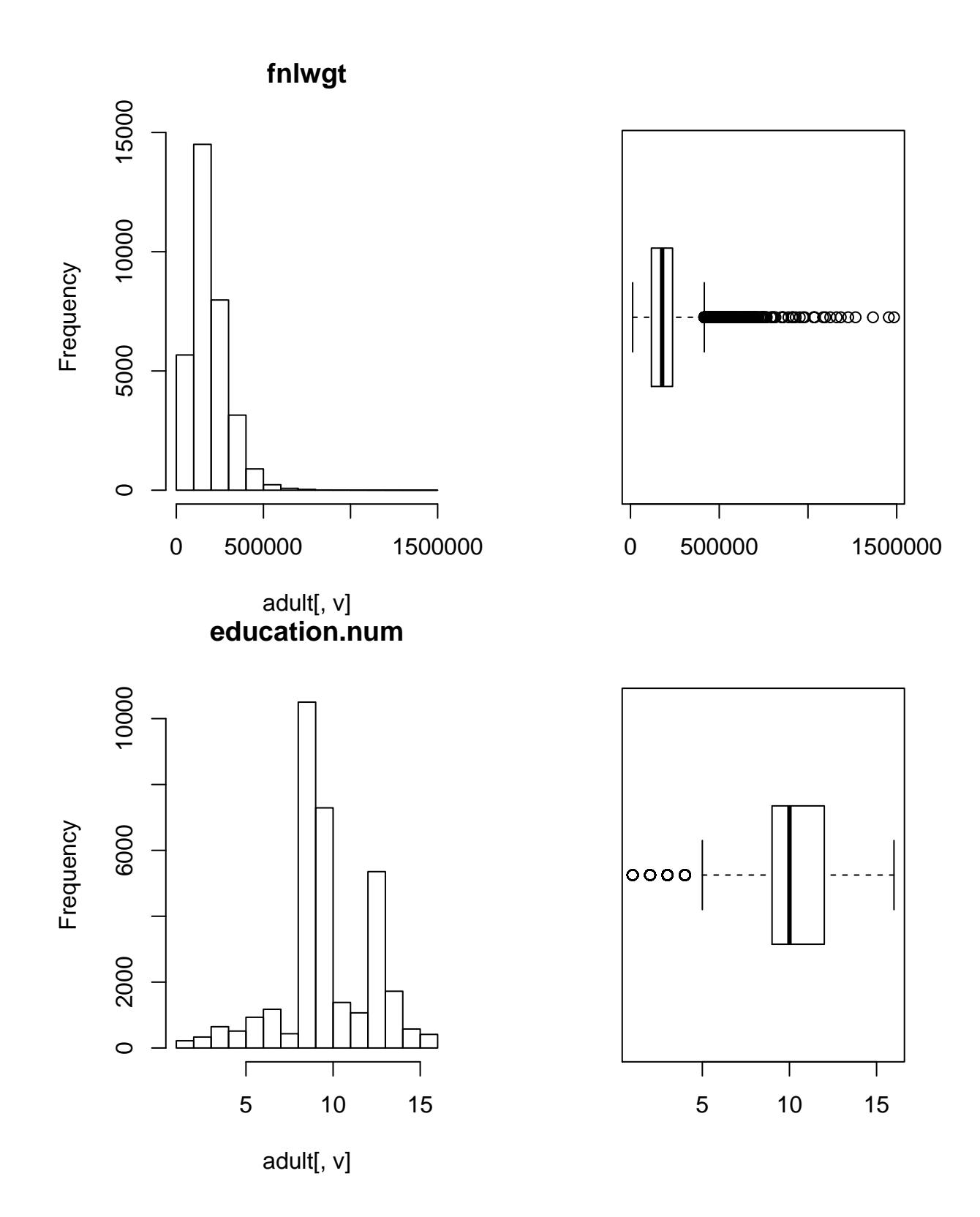

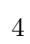

**capital.gain**

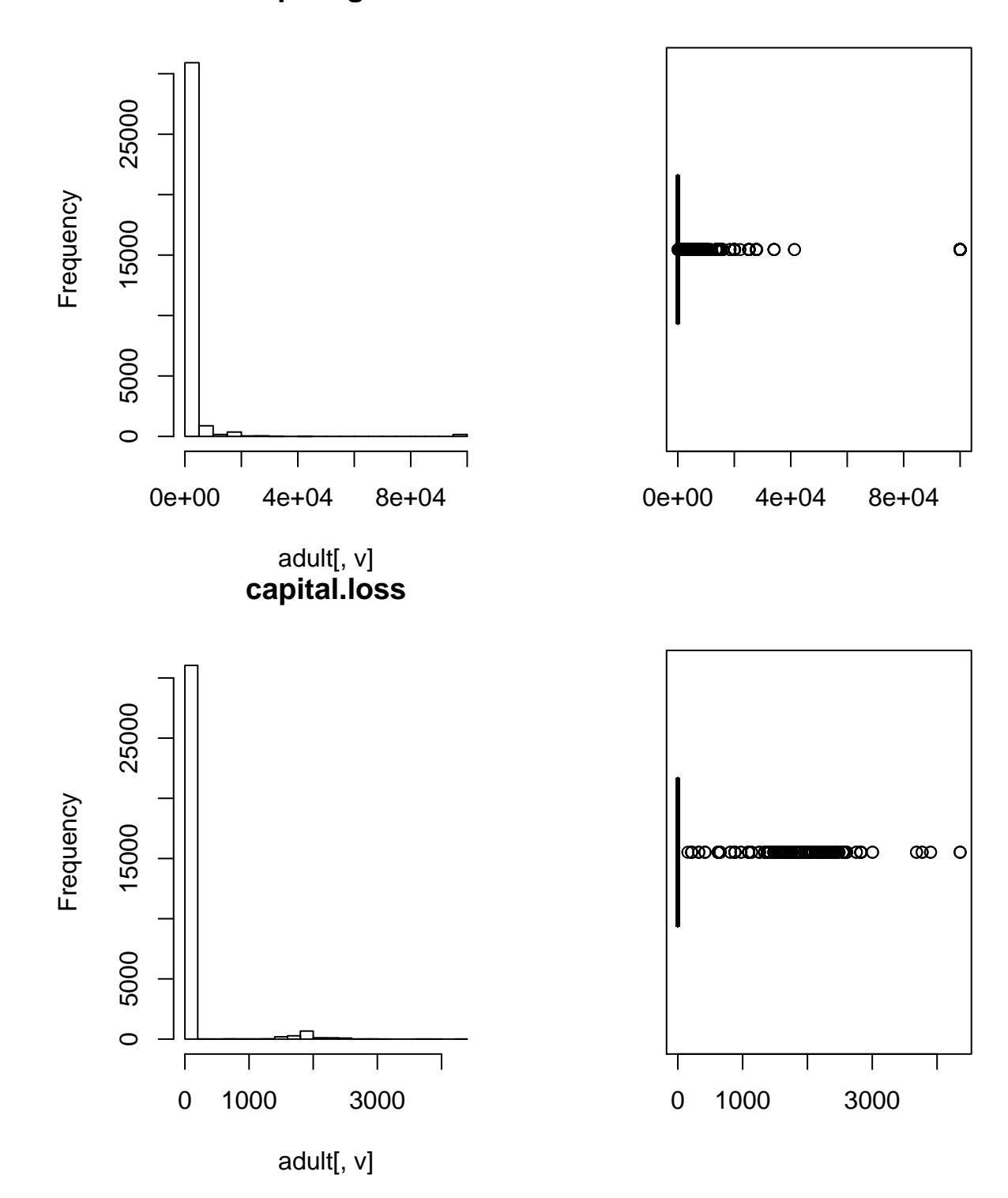

**hours.per.week**

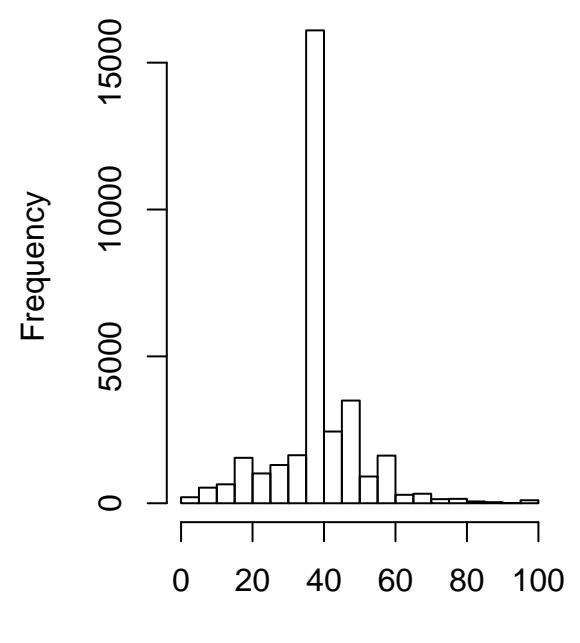

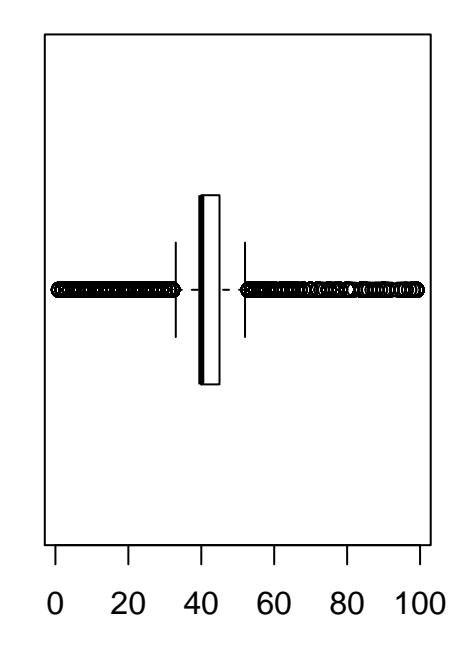

adult[, v]

Pour réinitialiser les paramètres graphiques:

**dev.off**()

## null device ## 1

## [9] "class"

#### **2.2.2 Variables qualitatives**

```
qual=names(adult)[sapply(adult,class)=='factor']
qual
## [1] "workclass" "education" "marital.status" "occupation"
## [5] "relationship" "race" "sex" "native.country"
```
Pour chaque variable qualitatives on affiche son diagramme à bâton et la table des comptages:

```
par(mar=c(5,12,4,2)+0.1)
# l'argument mar permet de gérer la dimension des marges.
# Ici on augmente la marge à gauche pour que toutes les labels des barres
# puissent être correctement affichés. Le default est mar=c(5, 4, 4, 2) + 0.1
barplot(
  sort( #sort() ordonne les éléments de l'argument en ordre croissant
    prop.table(summary(workclass))
  ),
 horiz=T,las=2,main='workclass') # las=2 pour avoir les labels en horizontal
```
## **workclass**

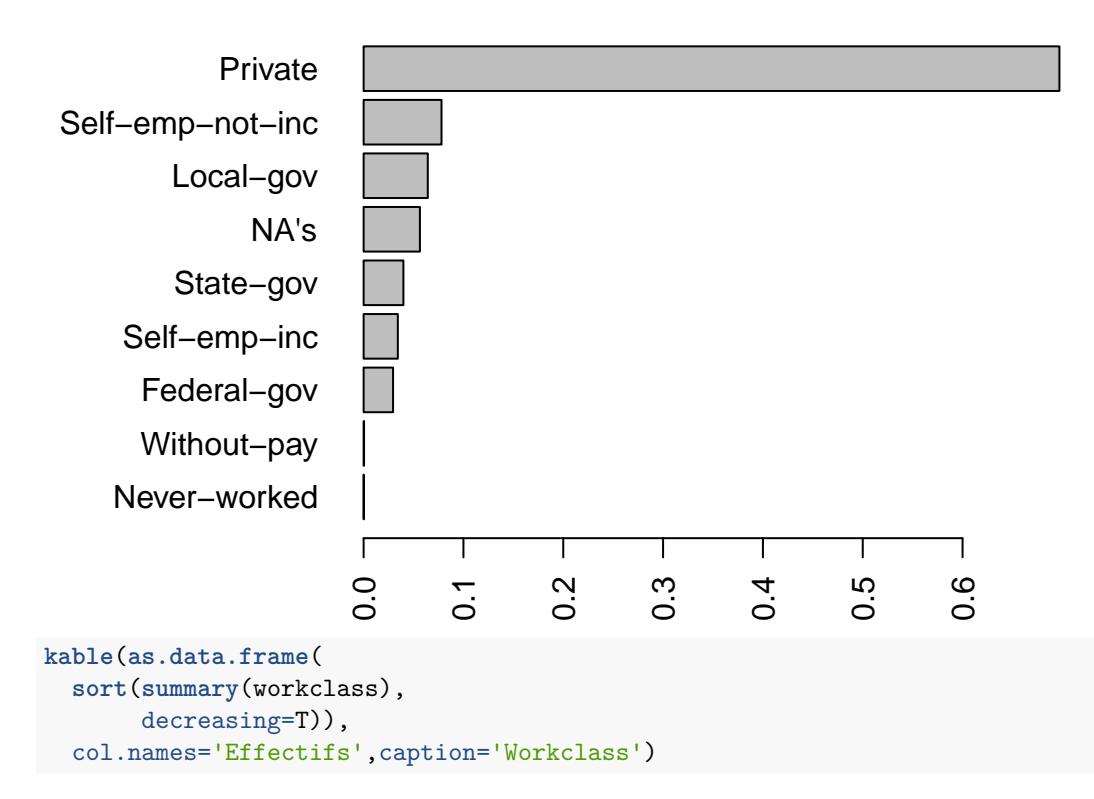

Table 2: Workclass

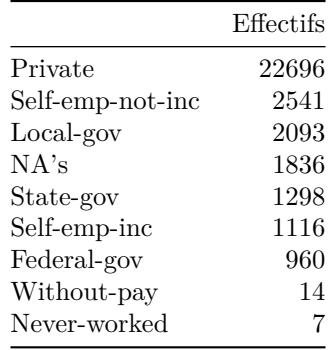

```
par(mar=c(5,12,4,2)+0.1)
barplot(
  sort(
    prop.table(summary(education))
  ),
 horiz=T,las=2,main='education')
```
# **education**

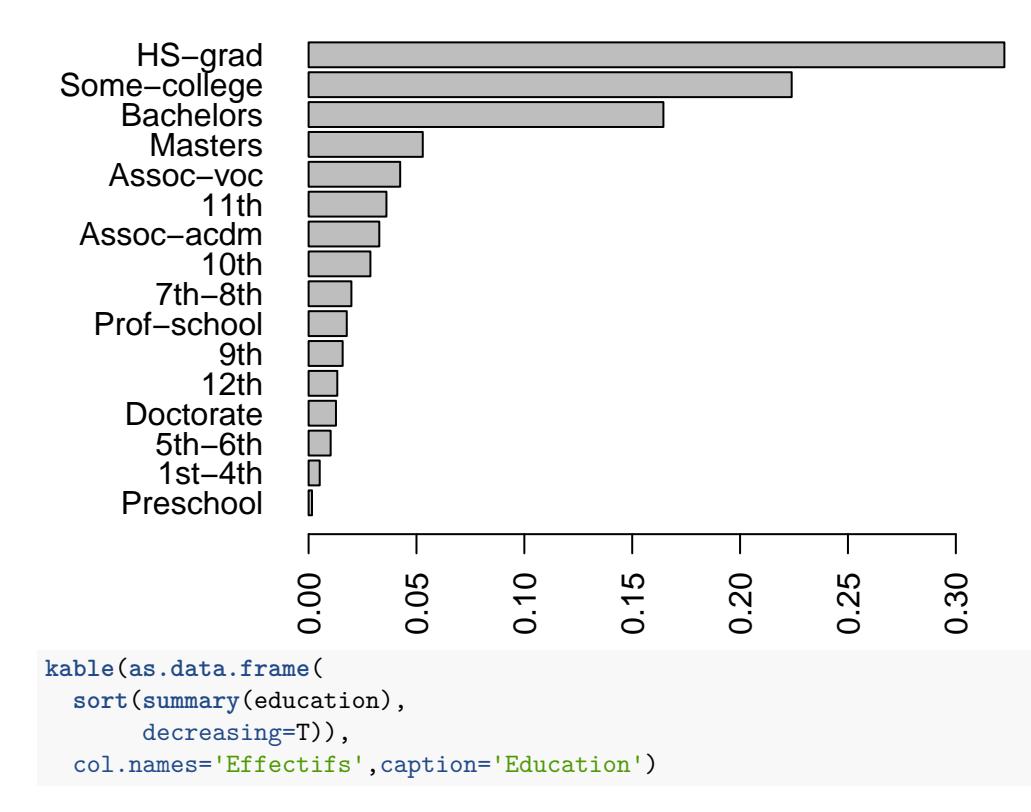

Table 3: Education

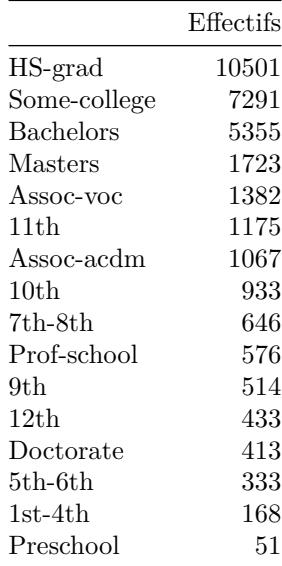

#### **dev.off**()

```
## null device
## 1
```
 $\dots\,$  et ainsi de suite pour les autres variables.  $\dots\,$ 

### **2.3 Lien entre les variables age et class**

Pour chacune des modalité de class on regarde la distribution des ages: **boxplot**(age**~**class)

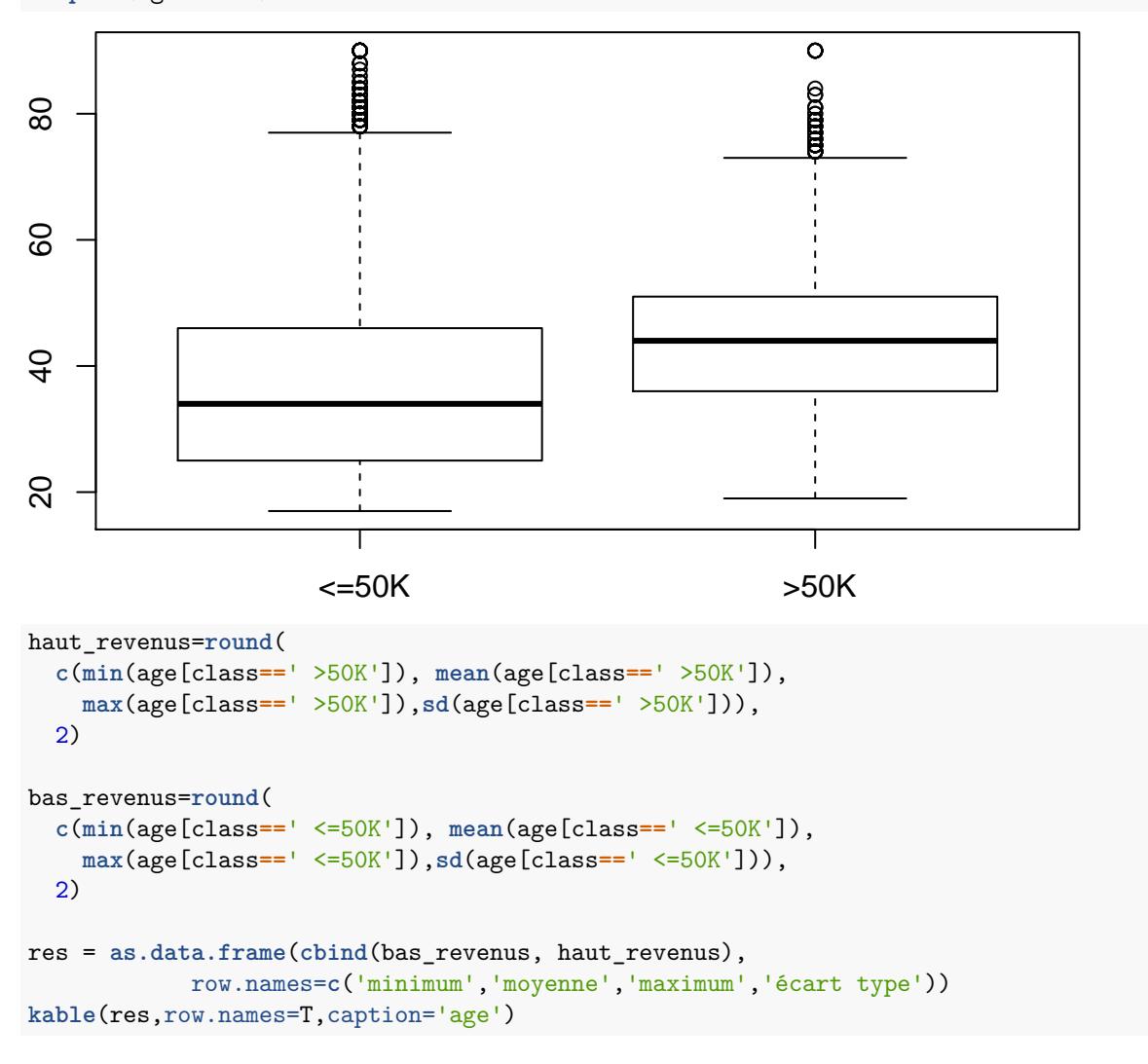

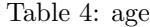

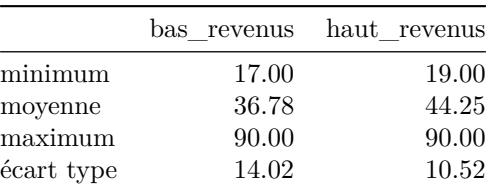